# **Fosweb: 'På-vegne-av'-funksjonalitet – brukerveiledning**

I Fosweb er det mulig for brukere å opptre på vegne av andre selskaper enn eget.

Gjennom et eksempel viser vi her hvordan en fiktiv bruker, Jan Johansen i Agder Energi Nett (heretter **Nett**), gis tilgang til å opptre på vegne av Agder Energi Vannkraft AS (heretter **Vannkraft**).

### 1) *Selskapet* Vannkraft *må først gi selskapet* Nett *adgang til å opptre på vegne av Vannkraft:*

Brukeradministratoren i Vannkraft, Kari Nordmann, logger seg på Fosweb og går til brukeradministrasjon:

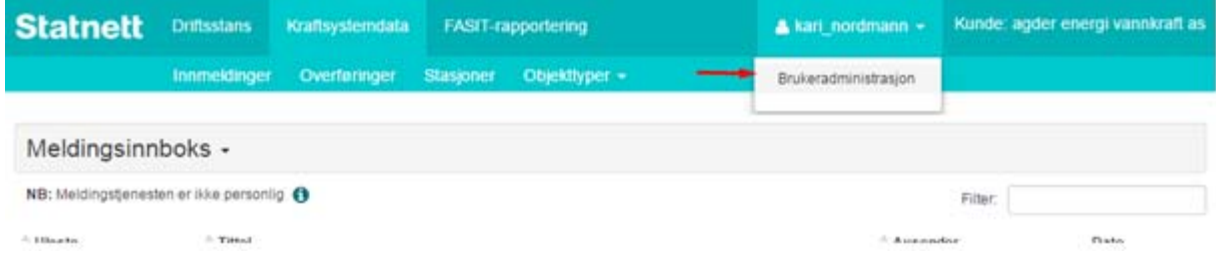

I brukeradministrasjon aktiveres delegeringsfanen og man klikker på knappen *Delegér myndighet*:

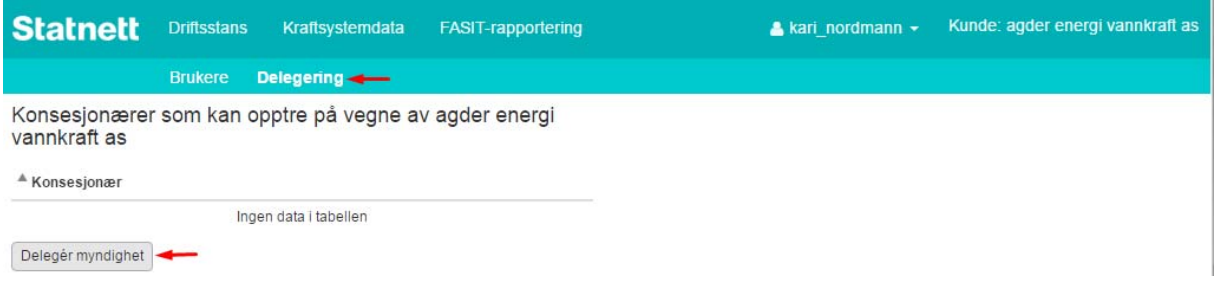

Det åpnes en dialog hvor man velger hvilket selskap man skal delegere til. Brukeradministratoren velger Nett i listen og klikker *Bekreft*:

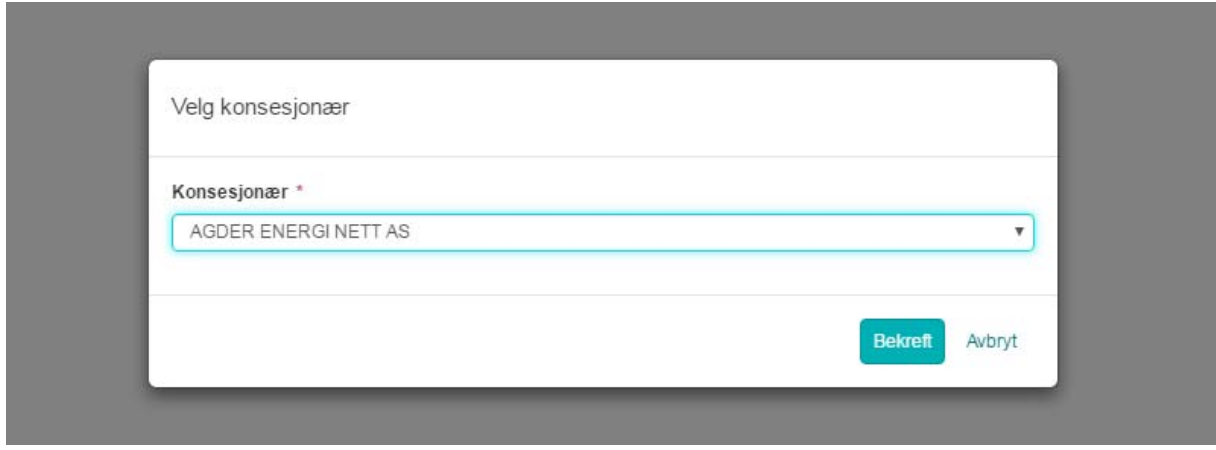

Nett vises nå i listen over konsesjonærer som kan opptre på vegne av Vannkraft:

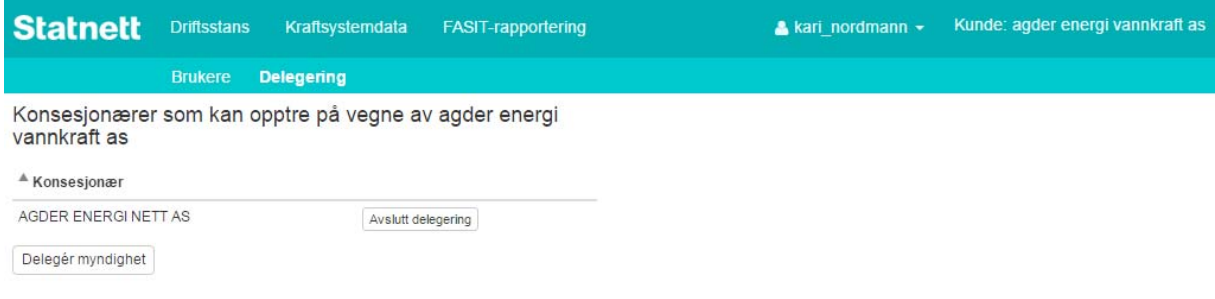

## *2) Det neste som må gjøres, er å gi den aktuelle brukeren i* Nett *(Jan Johansen) tilgang til å opptre på vegne av* Vannkraft*:*

Brukeradministratoren i Nett, Ola Nordmann, logger inn i Fosweb og går til brukeradministrasjon.

Under delegeringsfanen kan man se at Vannkraft har delegert myndighet til Nett:

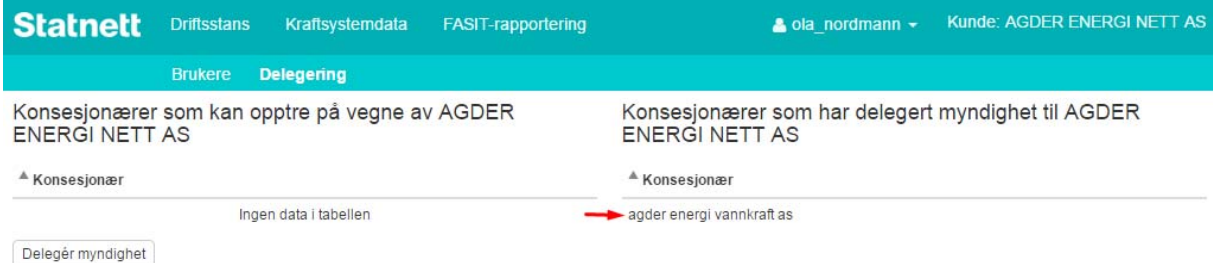

Brukeradministrator aktiverer brukerfanen og klikker på raden med Jan Johansen:

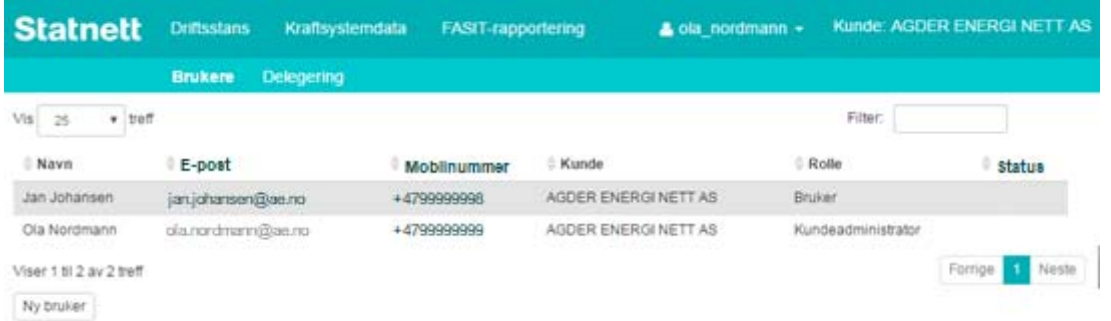

Det åpnes en dialog for editering av bruker. Her kan man gi brukeren adgang til å opptre på vegne av konsesjonærer som har delegert myndighet til Nett (i dette tilfellet bare Vannkraft). Brukeradministratoren gir brukeren adgang til å opptre på vegne av Vannkraft og lagrer:

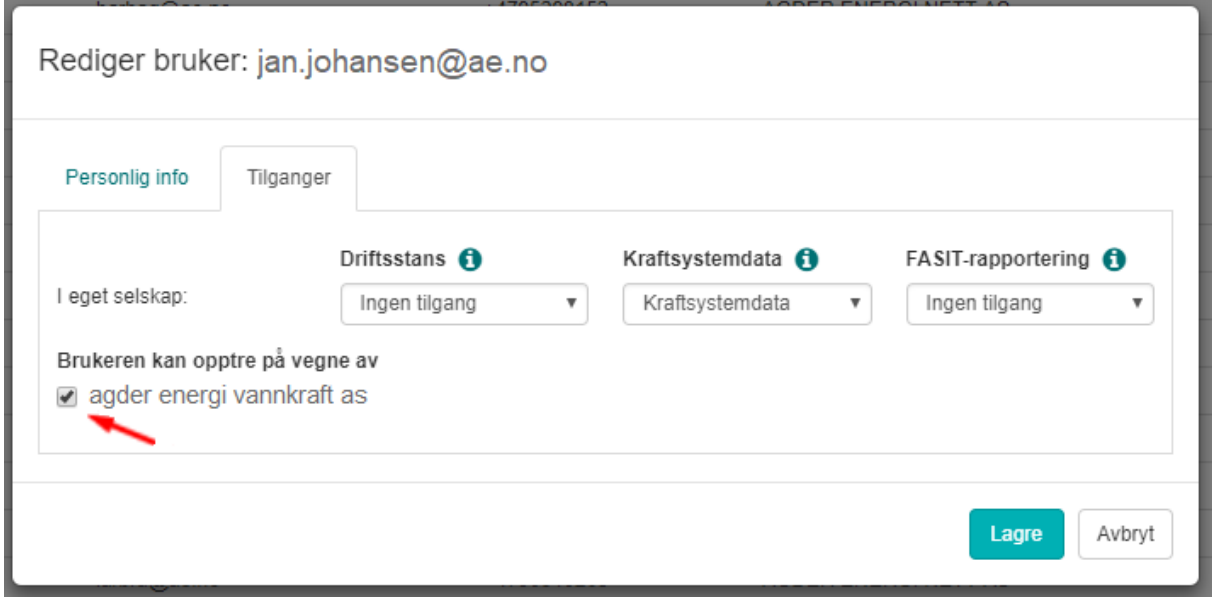

*Dermed er alt klargjort for at Jan Johansen kan opptre på vegne av Vannkraft.* 

#### **Etter at stegene 1) og 2) over er utført, har den aktuelle brukeren utvidet tilgang i Fosweb:**

Når Jan Johansen logger seg på Fosweb, får han opp en ny valgmulighet i menyen:

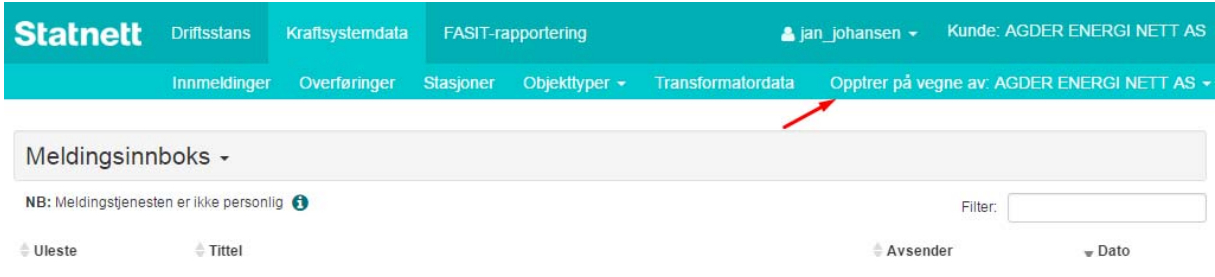

Her kan han velge mellom eget selskap (Nett) og Vannkraft:

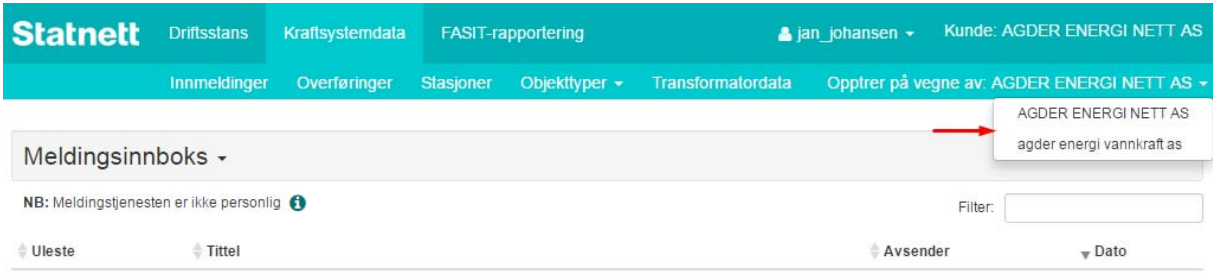

#### Når han velger Vannkraft lastes siden på nytt og han opptrer på vegne av Vannkraft:

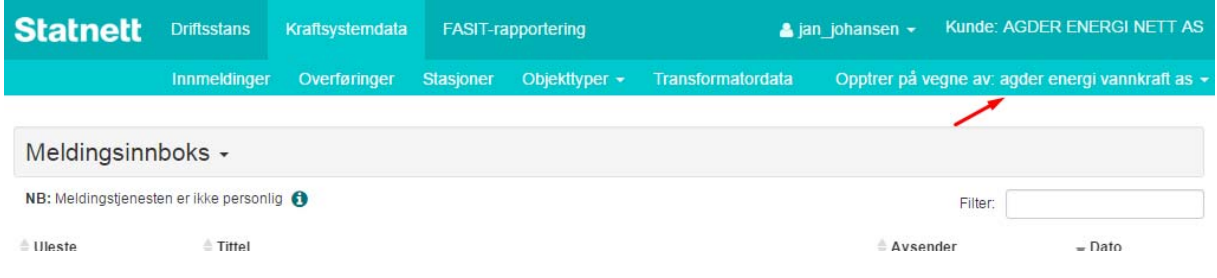

#### *Merk:*

Når Jan Johansen opptrer på vegne av Vannkraft er han i praksis innlogget som en bruker i Vannkraft. Han vil ha samme rettigheter som han har i eget selskap. Han kan se på og endre data, melde inn endringer, opprette meldinger, utføre konsesjonærbytter og utføre alle andre funksjoner som er tilgjengelig i Fosweb. Alt på vegne av Vannkraft.

Dersom han har tilgang til FASIT‐rapportering i Nett vil han også ha tilgang til FASIT‐rapportering i Vannkraft.